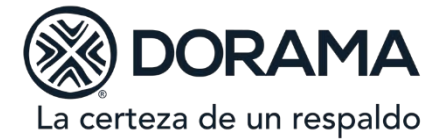

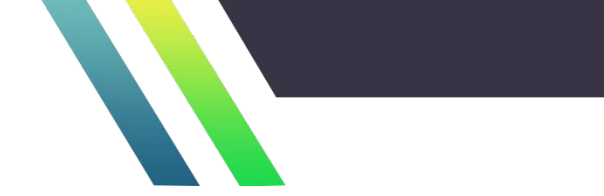

# **CIRCULAR: CC 03/12**

**PARA:** AREA COMERCIAL, SUBDIRECCIÓN TÉCNICA Y JURÍDICA. **ASUNTO:** POLÍTICA Y PROCEDIMIENTO DE ANULACIONES Y REHABILITACIONES. **FECHA DE ACTUALIZACIÓN:** 15 DE OCTUBRE DE 2020.

## **1.- Objetivo.**

Se da a conocer la política y el procedimiento para anulación y rehabilitación de fianzas anuladas.

### **2.- Definición.**

La anulación es un movimiento mediante el cual se deja sin efectos operativos, contables y legales a una fianza, incluyendo todos los documentos y movimientos derivados de la emisión, tales como endosos y recibos.

### **3.- Causas de la anulación.**

**3.1**. Cuando una fianza emitida será sustituida por otra, por motivo de alguna modificación en la póliza inicialmente suscrita, a excepción de un cambio en el relativo; y aquellos casos en que el beneficiario no acepte correcciones a través de endosos. Este movimiento es conocido como "Movimiento de anula y sustituye".

**3.2.** Al haber realizado la emisión de una fianza, pero el Beneficiario la haya aceptado por parte de otra Institución, en este caso el área comercial deberá enviar copia simple de aquella póliza y validarla en el portal correspondiente.

**3.3.** Cuando la obligación garantizada con la fianza, por cualquier motivo, no llega a constituirse o bien, cuando habiéndose constituido, se anula formalmente, es decir, se deja sin efectos legales.

#### **Consideraciones:**

Salvo el caso del "Movimiento de anula y sustituye", se deberá contar con el oficio validado (en caso de beneficiario público) o con el documento formal (carta firmada por representante legal facultado) en el que con toda claridad se exprese que la obligación que se iba a garantizar con la fianza no se constituyó, es decir, que no se llevó a cabo el objeto garantizado, no se firmó o formalizó el contrato, pedido, etc.; describiendo los motivos que originaron tal decisión y que justifiquen que la fianza es anulable, en cuyo caso, deberán devolverse a la Institución el original y todas las copias de la póliza y del recibo emitidos, cuando estos hayan sido impresos en papel seguridad, para integrarse al expediente físico, y proceder a hacer los movimientos necesarios en el sistema.

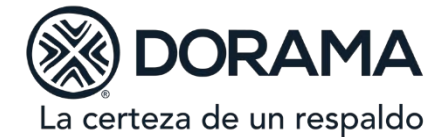

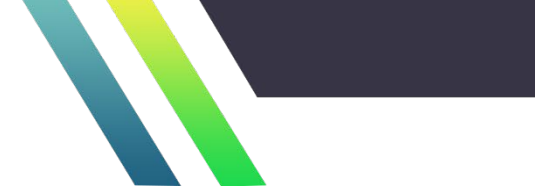

Asimismo, será menester contar con el documento fuente y demás elementos que tengan relación para tramitar dicha anulación; tales como actas administrativas, convenios, entre otros.

## **4. Política General.**

### **4.1. Niveles de autorización para el proceso de anulación**

a) Las anulaciones realizadas entre 31 hasta 180 días naturales posteriores a la fecha de emisión de la fianza, serán autorizadas por el área de Cartera, quienes analizarán la viabilidad de la anulación.

b) Las anulaciones realizadas con 181 días naturales o más posteriores a la fecha de emisión de la fianza, deberán ser autorizadas en sesión del Comité de Suscripción a solicitud de la Subdirección Técnica y asentar en el acta de sesión dichas autorizaciones.

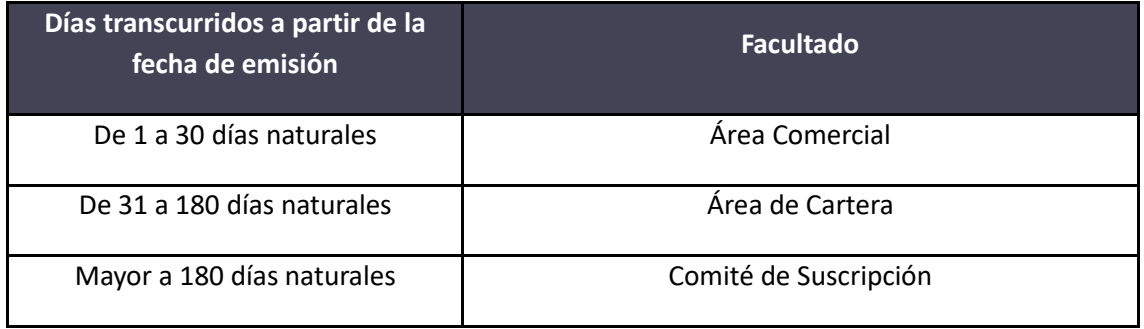

En el caso de las anulaciones de "Movimiento de anula y sustituye", el área de Cartera revisará y analizará la viabilidad de la anulación, y en su caso autorizará el movimiento.

**4.2.** El área de Cartera, cuando proceda, autorizará el movimiento de anulación en el sistema y éste enviará un correo electrónico al usuario solicitante con la confirmación de la anulación de la fianza.

**4.3.** Si la fianza hubiera estado pagada, en el momento de la anulación, se generará nota de crédito, la cual se enviará a la oficina de servicio para su reenvío al fiado; en caso contrario, se generará cancelación de recibo en el sistema.

La devolución de prima, cuando aplique, se determinará en base a las políticas de la Gerencia de Primas y Comisiones.

## **5.- Rehabilitación de fianza anulada**

Se refiere a la reactivación de la fianza en el sistema después de que ésta se haya anulado.

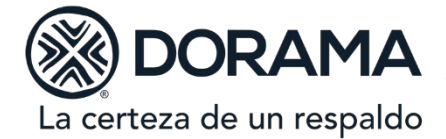

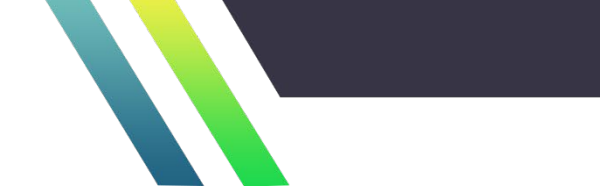

### **5.1. Causas de rehabilitación de una fianza anulada**

- a) Cuando por error se haya anulado una póliza.
- b) Aceptación del beneficiario. Cuando una póliza se haya anulado para hacer algún cambio en el texto y se emita una nueva, pero finalmente el beneficiario acepte la póliza emitida inicialmente.

## **5.2. Niveles de autorización para el proceso de rehabilitación**

- a) Rehabilitaciones realizadas hasta 30 días naturales posteriores a la fecha de anulación de la fianza, deberán contar con autorización del Área de Cartera.
- b) Rehabilitaciones realizadas más de 30 días naturales posteriores a la fecha de anulación de la fianza, deberán contar con autorización de la Subdirección Técnica, a solicitud del Área de Cartera.

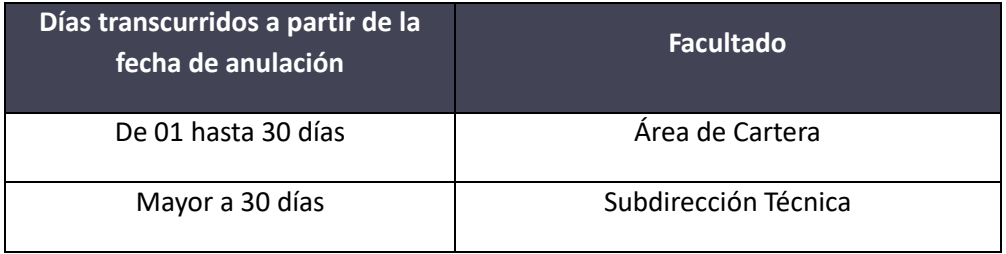

#### **6.- Procedimiento**

# **6.1. Anulaciones realizadas dentro de los 30 días naturales posteriores a la fecha de emisión de la fianza**

4.1.1. Es responsabilidad del área Comercial la anulación de las pólizas dentro de los 30 días naturales posteriores a la fecha de emisión de las mismas.

4.1.2. Cualquier otra causa de anulación no expuesta en esta política deberá contar con el Vo.Bo. de la Subdirección Comercial que corresponda.

## **6.2. Anulaciones realizadas posteriormente a los 30 días naturales de la fecha de emisión de la fianza.**

Para anulaciones posteriores a 30 días naturales, el Área Comercial además de generar la solicitud en el sistema, deberá enviar un correo electrónico al Área de Cartera con las siguientes características:

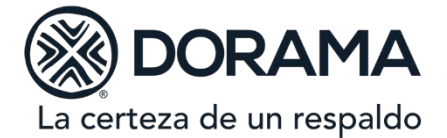

- **Asunto**: Anulación o Anulaciones (según corresponda la cantidad de peticiones en un mismo correo).
- **Cuerpo del correo**: Texto libre que incluya el Nombre del Fiado, número de autorización, número de póliza, motivo de anulación y confirmar que la documentación se encuentra en el expediente electrónico de la fianza de conformidad con la Política de Integración de Expedientes de Solvencia y de Fianzas.

La documentación que deberá integrarse en el expediente electrónico de la fianza es:

- **a)** Archivo PDF de la póliza a anular.
- **b)** Oficio validado (carta) por parte del beneficiario, en donde se describan los motivos que acrediten que la fianza es anulable validado por el Área Comercial (indicando nombre de la persona con quien se validó, fecha, número telefónico y nombre de la persona que realizó la validación).
- **c)** Documento fuente (que servirá como soporte para validar el plazo de ejecución). Además de lo anterior, en el caso de contar más elementos que tengan relación para tramitar dicha anulación; tales como actas administrativas, convenios, entre otros.
- **d)** Para el caso de sustitución de fianzas se deberá contar con la fianza que quedará vigente.
- **e)** Cuando la fianza pretenda ser sustituida debido a la emisión de la fianza parte de otra Institución, de ser posible, el área comercial deberá enviar la otra garantía validada en el portal correspondiente.

#### **6.3. Rehabilitación de anulaciones.**

Para rehabilitación de anulaciones, el Área Comercial deberá enviar un correo electrónico al Área de Cartera con las siguientes características:

- **Asunto**: Rehabilitación de Anulación
- **Cuerpo del correo**: Texto libre que incluya el Nombre del Fiado, número de autorización, número de póliza, motivo de rehabilitación de anulación y confirmar que la documentación se encuentra en el expediente electrónico de la fianza de conformidad con la Política de Integración de Expedientes de Solvencia y de Fianzas.

La documentación que deberá integrarse en el expediente electrónico de la fianza es:

- **a)** Archivo PDF de la póliza a rehabilitar.
- **b)** Documento que servirá como soporte para la rehabilitación

Cualquier causa no establecida en esta política será validada por el área de Cartera, en caso necesario, podrá requerir al solicitante información o documentación adicional para efectuar el movimiento de rehabilitación.

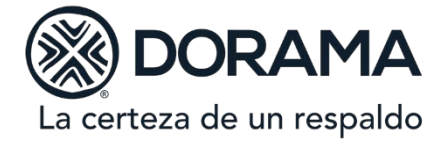

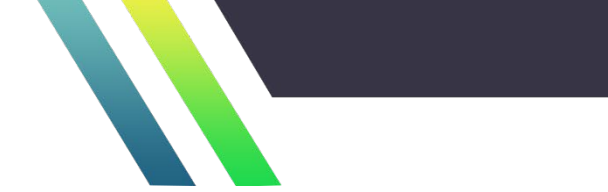

**Anexo 1**

# **Guía rápida para anular una póliza en el sistema**

1.- Dentro de la pantalla principal, seleccionar Menú → Fianzas→ Movimientos → Anulación de movimientos

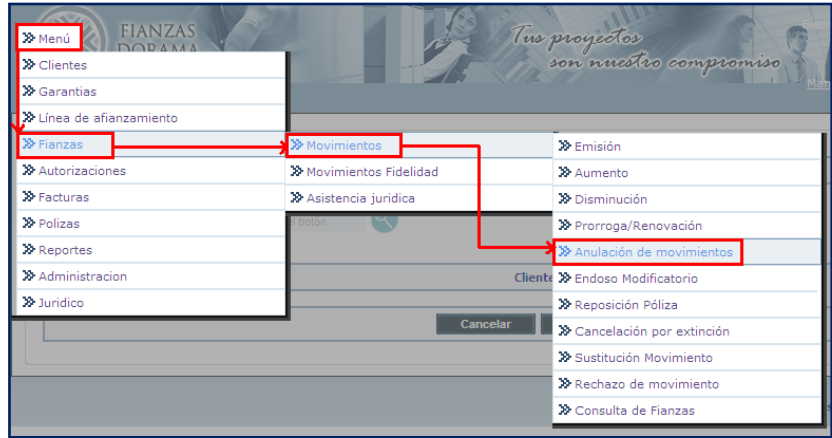

**2.-** Escribir el número de fianza que se quiere anular y seleccionar "Consultar"

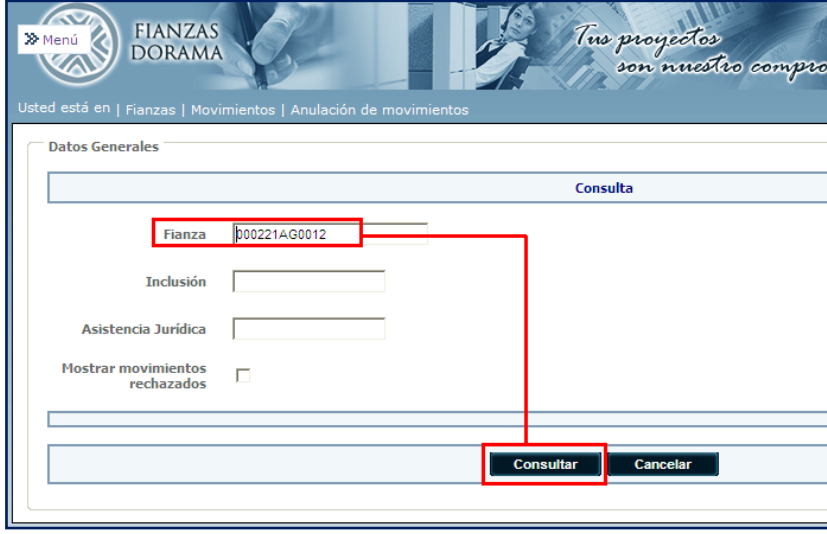

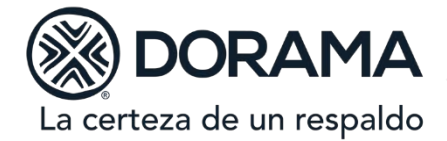

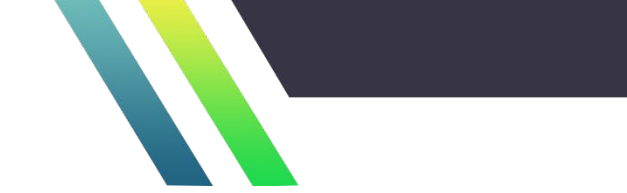

**3.-** Seleccionar la imagen de la flecha para ver el detalle del movimiento

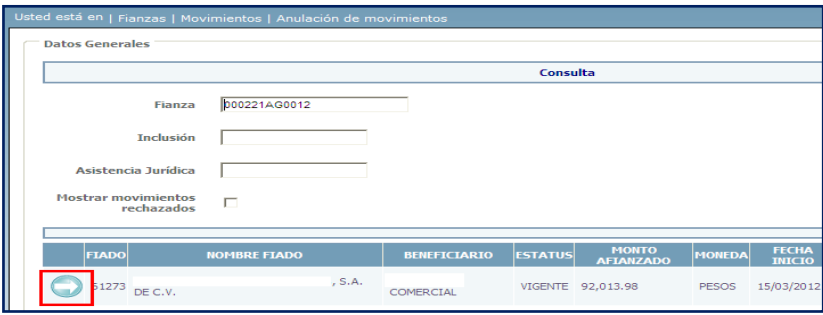

**4.-** En la sección de "Motivo" escribir un resumen del caso. Si la fianza hubiera estado pagada se deberá elegir si la prima se devuelve o se aplica a otra.

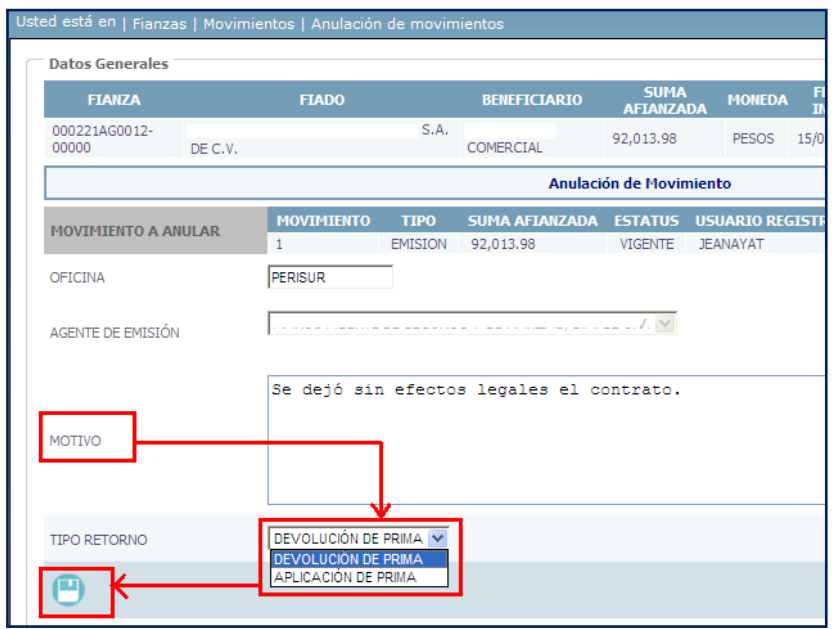

**5.-** Si la anulación se realiza dentro de los 30 días posteriores a la emisión de la póliza el sistema permitirá que el usuario pueda emitir la anulación. En este caso el usuario deberá seguir el procedimiento de emisión de pólizas/ endosos habituales.

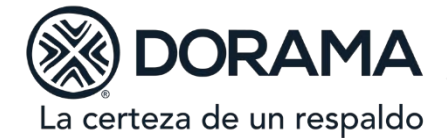

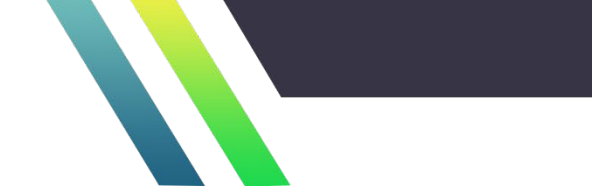

**6.-** Si la anulación se realiza después de 30 días de la emisión de la póliza, el sistema pedirá una autorización al área de Cartera. Es importante concluir todo registro.

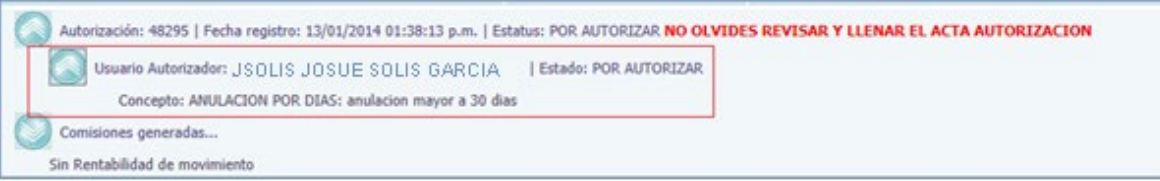

**7.-** El área de Cartera analizará los casos de acuerdo a lo establecido en el procedimiento arriba citado y, en caso de proceder, anulará la póliza en el sistema.

**8.-** El sistema generará un correo electrónico para el usuario que solicitó la autorización informándole que la anulación fue autorizada.

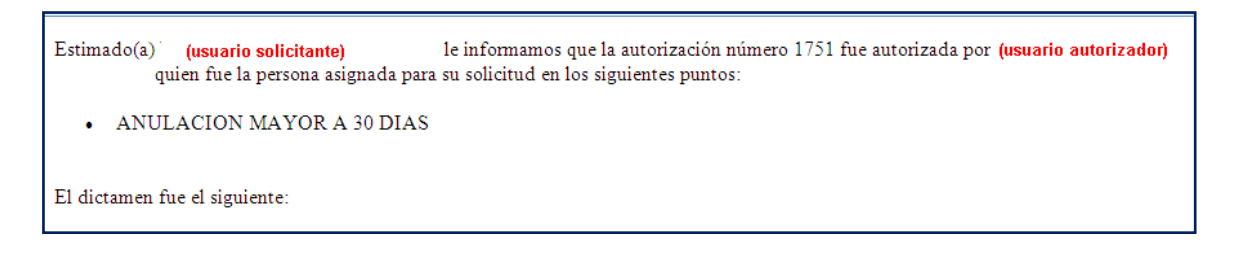

**A t e n t a m e n t e,**

**Coordinación de Cartera**

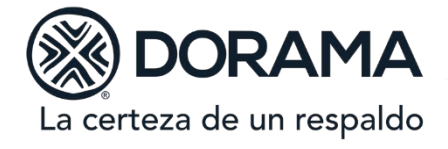

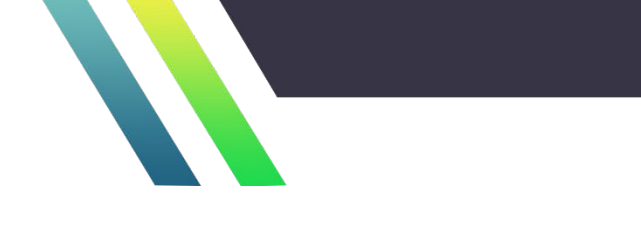

**Bitácora de Actualizaciones:**

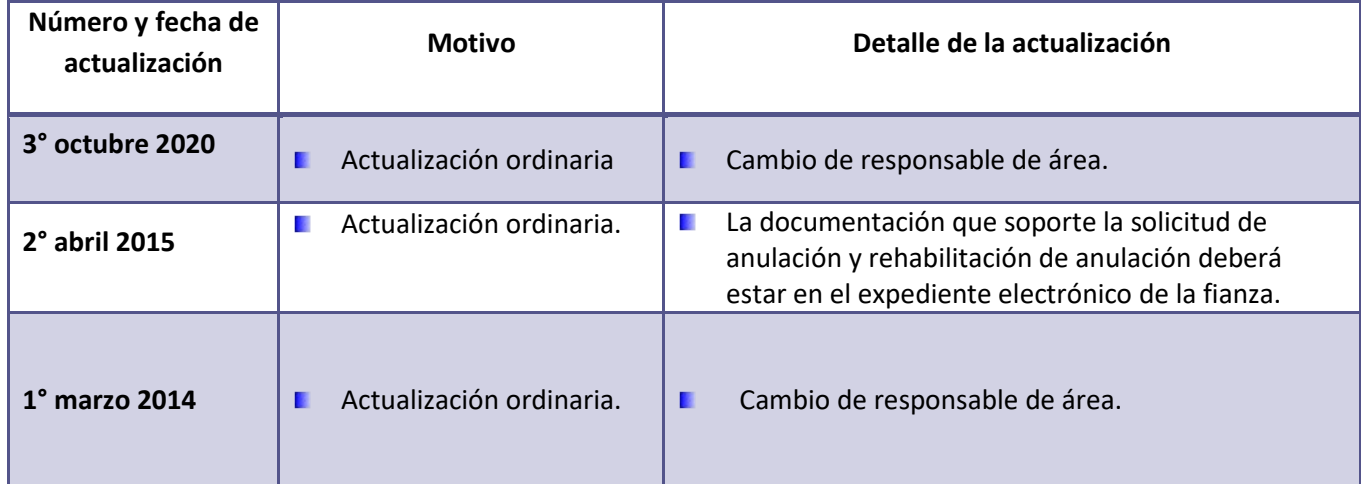